# **Spectroradiometer Instruction**

## **1.STRUCTURE**:

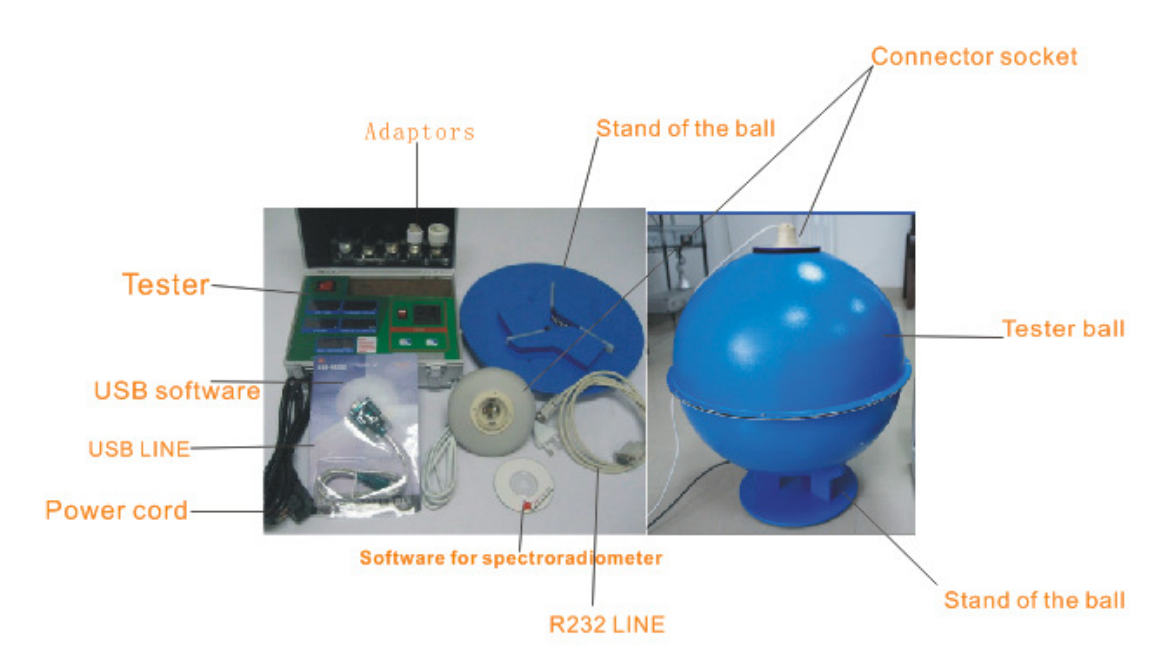

**1.1 The spectroradiometer ball including the tester ball (sphere) , stand of the ball , connector socket, tester, different adaptors (B22, E14, B15, G9, GU10, MR16) USB software, USB line, Software for spectroradiometer, power cord and R232 line.** 

### **2,Function:**

.

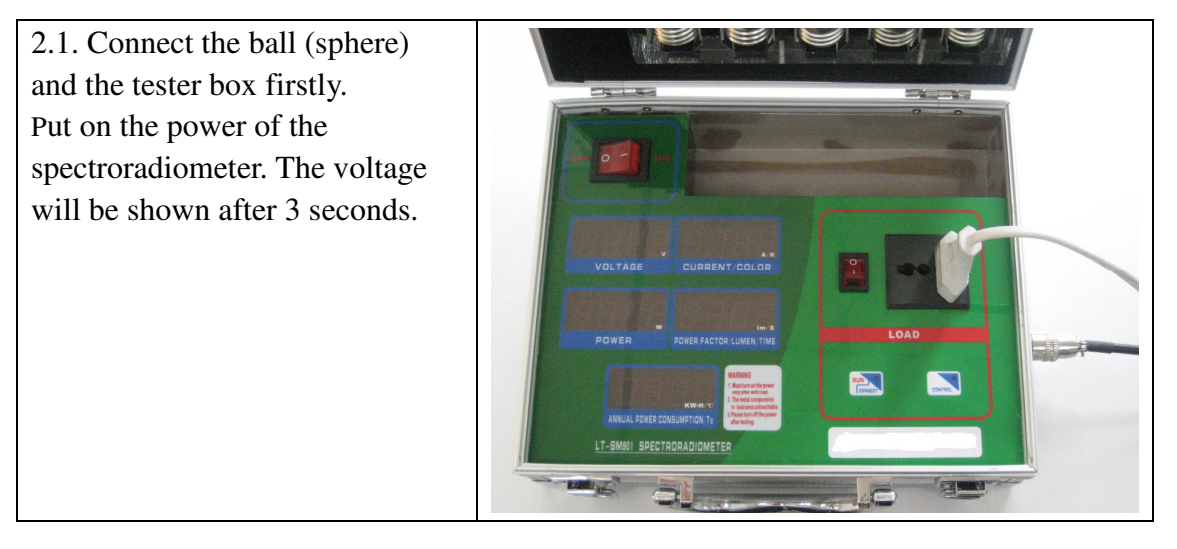

Please make sure the rated voltage of tested lamp is the same as the voltage of the spetroradiometer! And then connect the tested lamp.

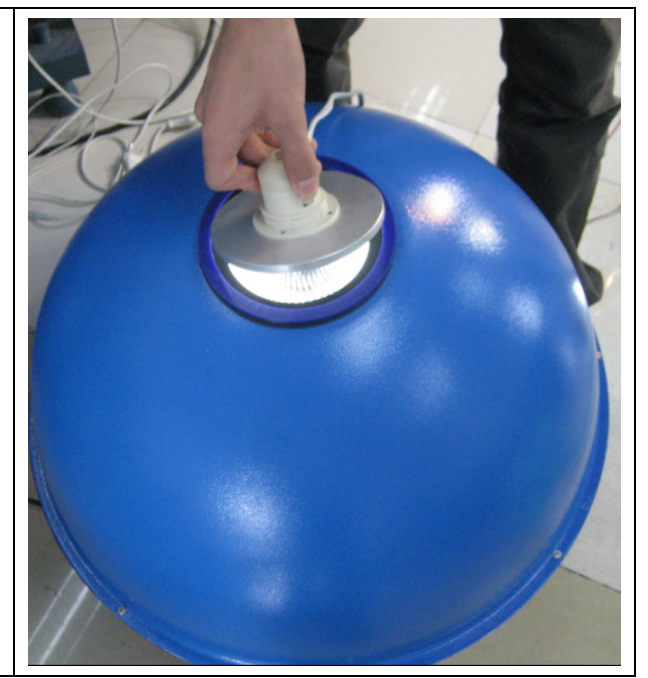

Please put the "LOAD" switch to the place of "on", the tested lamp will be light. You could find 5 display windows about the Voltage, Current, Wattage, Power Factor and the Annual Power Consumption.

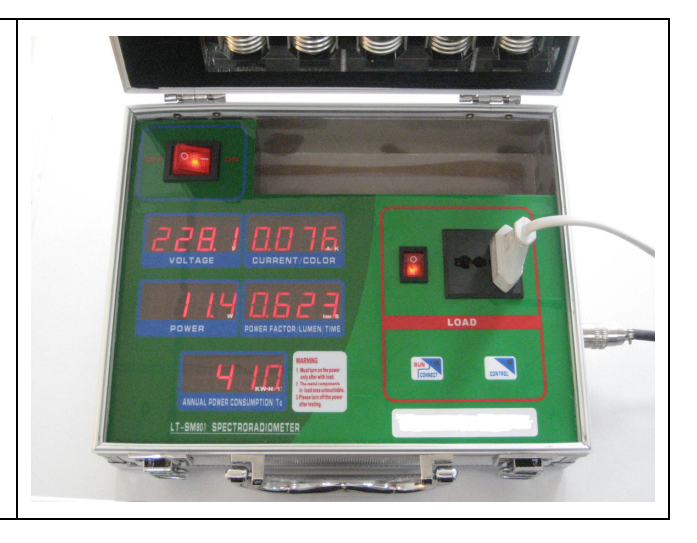

Press the button "CONTROL", it will show the time and the temperature inside the ball, the tested lamp will be preheated, the preheating time will be 5 minutes to 30 minutes. The preheating tested lamp should be put out of the ball, so that the temperature inside the ball will not increase sharply.

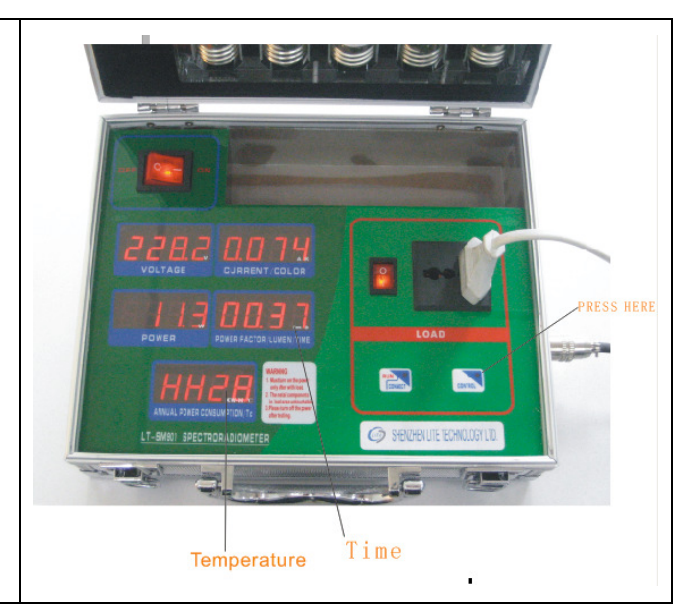

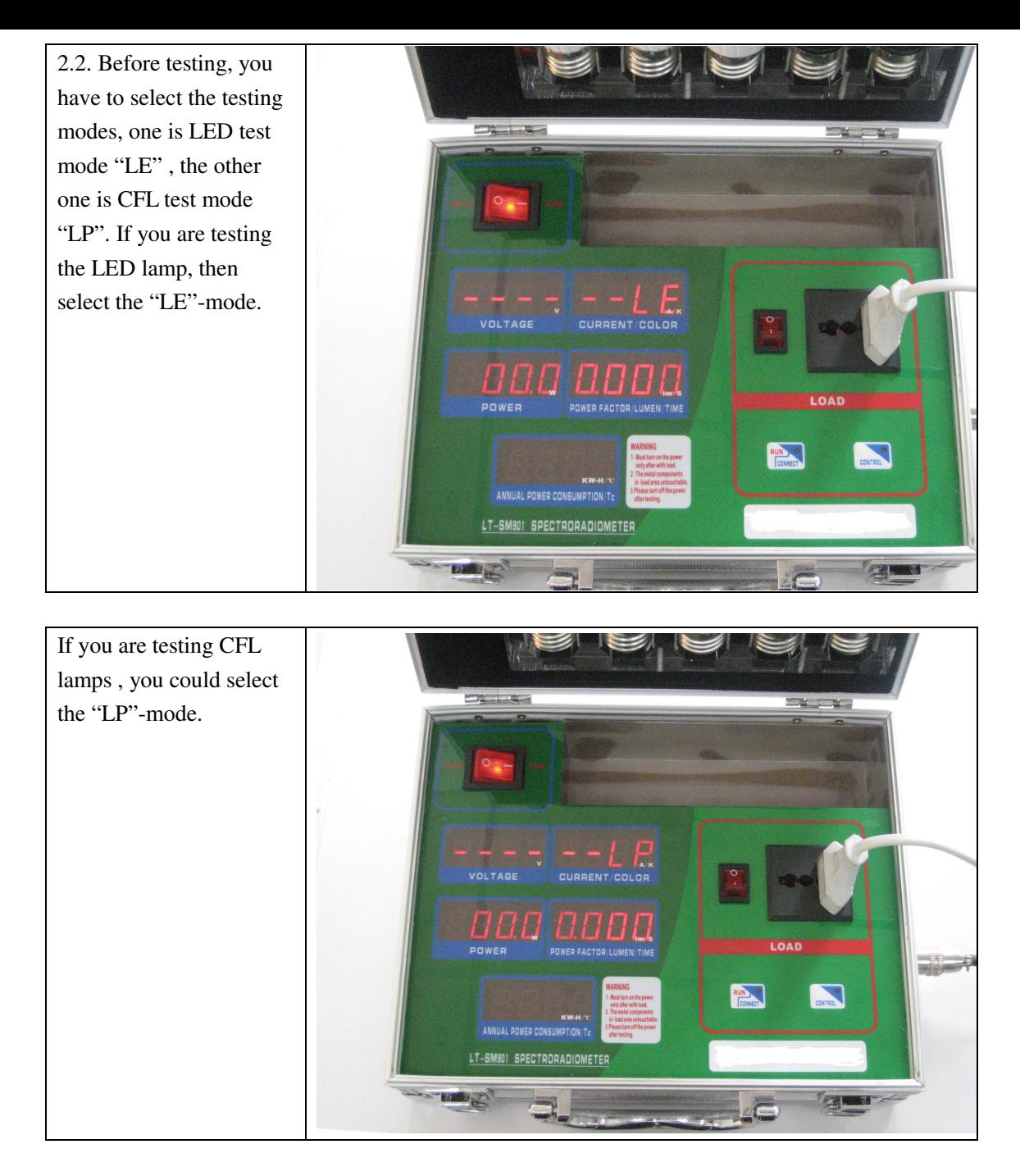

**Switching between the "LE" and the "LP"-mode:** (Don't press quickly, you must wait for 2 seconds after every press.)

1.) After turn on main switch, when you want change mode, press the "RUN"-button, to show the current mode first. The second display window(CURRENT/COLOR window) will show "LE" for LED-mode or "LP" for CFL-mode , that means the equipment is on the LED mode or CFL mode now.

2.) After step one, if the current mode is "LE" (LED), you can press the "CONTROL"-Button to change into the "LP"-mode (CFL)

Or if the current mode is "LP" (CFL) you can press the "CONTROL"-Button to change into the "LE"-mode (LED).

The window will data disappear for one second, means mode transfer successfully.

After preheating the tested bulb, press "RUN"-button, it will show the current mode.

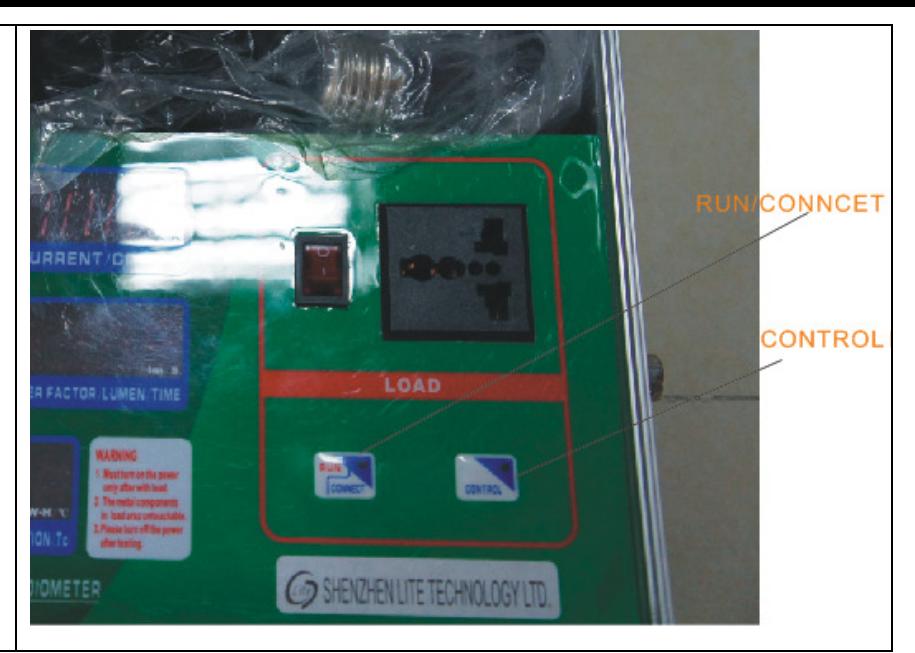

2.3. After finish the mode selection, press the button of "RUN", the spectroradiometer will start the test; the tester will display the Color, Luminous flux, and Luminous efficiency within 3 seconds. Press "CONTROL" button, it will exit.

Press"RUN" button, it will start testing again.

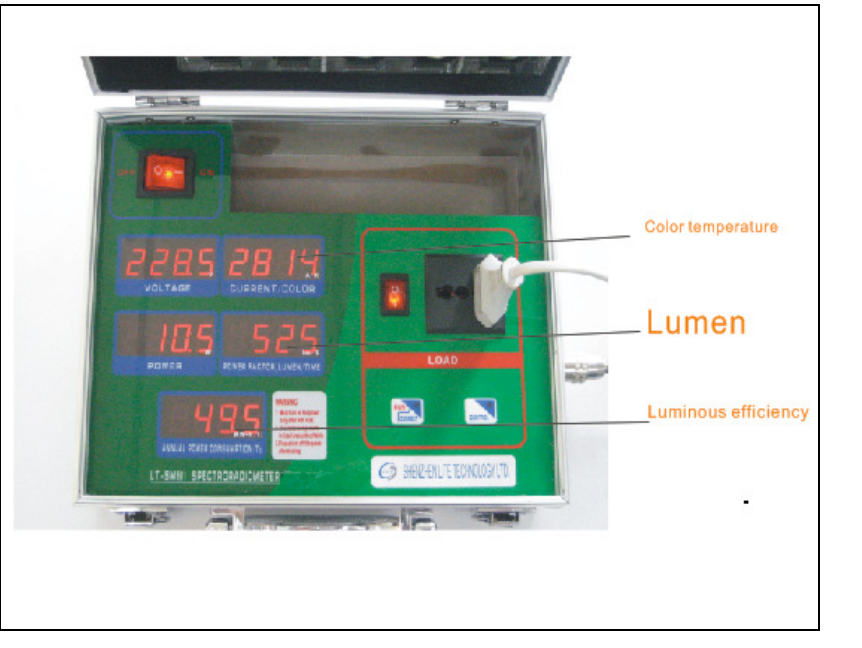

2.4. If you would like to connect the equipment with the computer to print out the test report, please press the "CONNECT" button for about few seconds till the window of "POWER" and "POWER FACTOR" shows flash 8 (see right in the picture), you could connect it with the computer.

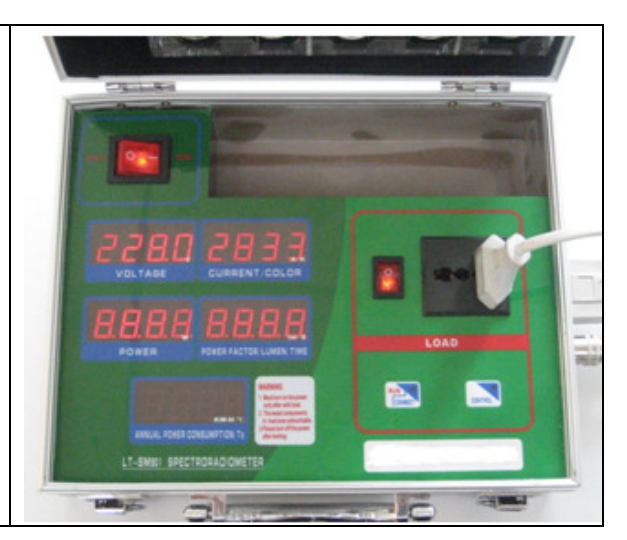

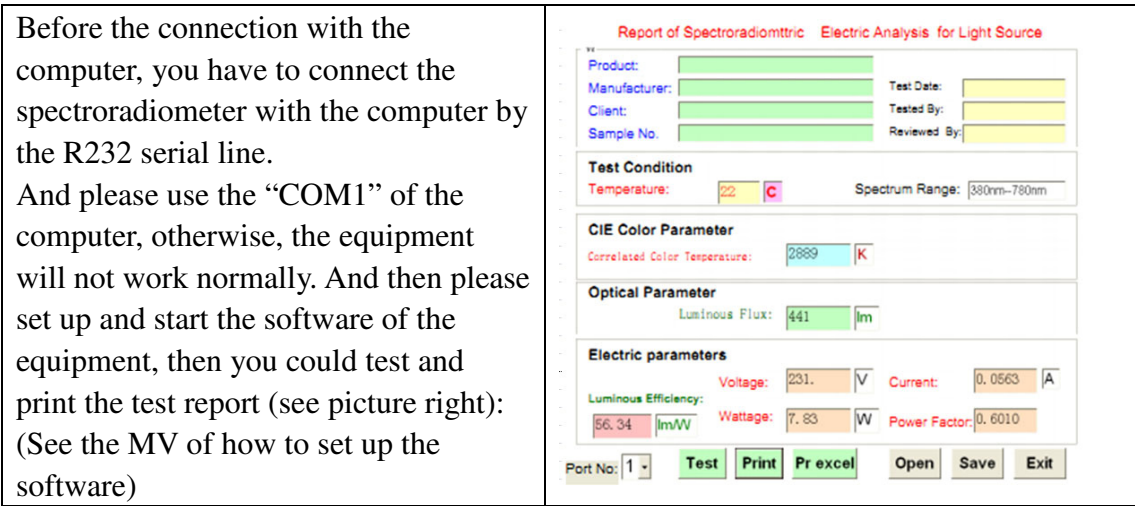

### **3. If connect the equipment with the laptop, please operate it as below instruction:**

**3.1:** Click on the software file, and then click the R340 document, operate and install the progress HL-340.

**3.2:** Connect the USB-232 digital wire with the laptop and tester (The laptop will notice you install the progress, please select the auto install progress)

**3.3:** Click right to "my computer", select "Properties", open "system properties", press "hardware" open "device manager", check if the digital wire is COM1 port. If not , please make sure COM1 port because this tester only could identify this COM1 port.(It is very important) (See the MV of how to set up the software)

### **4.Notes**

4.1. The rated Voltage of the equipment is  $110V-260V$ ,  $50-60Hz$ . The maximum tested Wattage is 300W. The maximum Luminous flux is 1800Lumen.

4.2. Please try to keep the temperature of the ball inside within 25 degree. Please stop the testing if the temperature is over 35 degree.

4.3. Turn off the power of the equipment after finish the testing.

4.4. Don't put on the lamp inside the ball for a long time, otherwise the temperature of the ball inside will be too high to effect the precision of equipment even damage the equipment.

4.5. The connected computer should have the serial ports, and with the OFFICE 2003 soft, otherwise, it couldn't print the test report in excel format.

4.6. The tester should be operated by professional people who could understand the instruction. It should keep children away.

4.7.When your tester is on the flash 8 status, If you want to return to the testing, please turn off the tester directly and then turn on again or exit printing on the computer.

#### **5 The method to replace the fuse:**

The fuse will be burned if it is load short circuit, please replace the fuse according the below pictures:

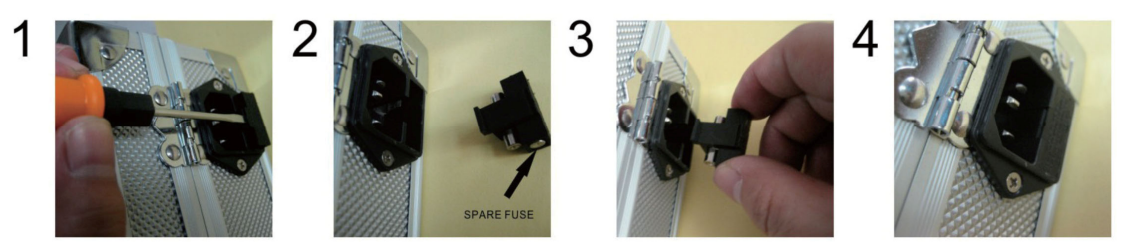